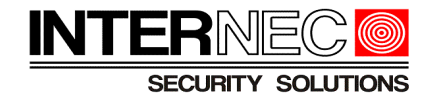

# Obliczanie zajętości dysku dla urządzeń serii ib

### Spis treści

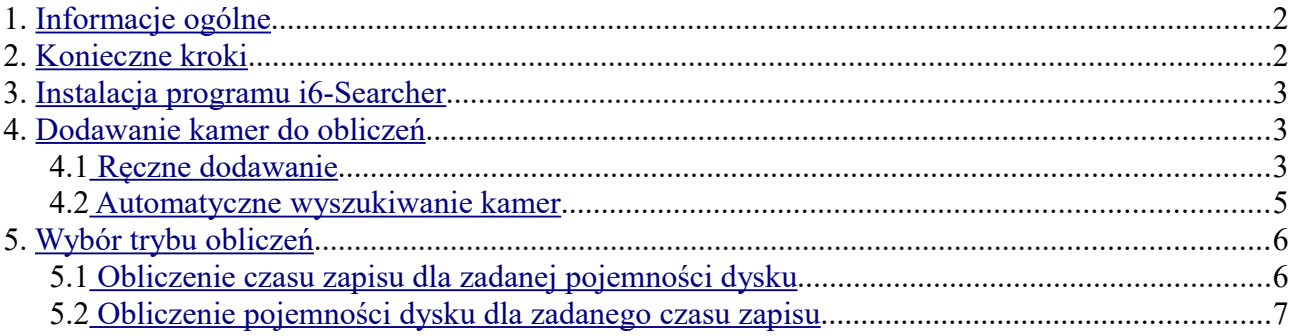

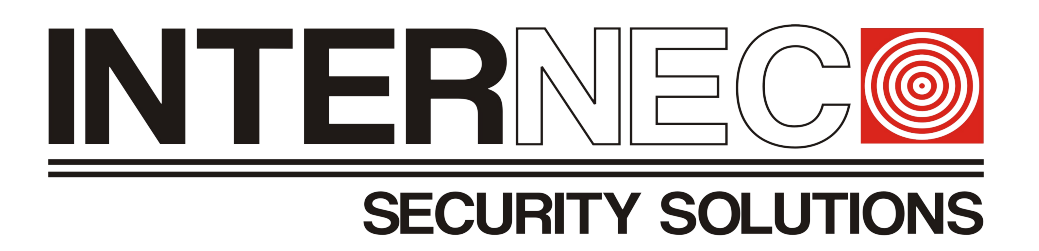

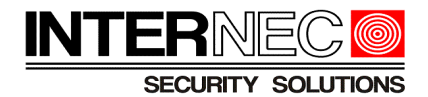

# <span id="page-1-1"></span>**1. Informacje ogólne**

Obliczenie objętości nagrań zapisywanych na dysku jest jedynie szacunkowe gdyż zależy od wielu czynników takich jak:

- 1. Wersji kodeka
- 2. Rozdzielczości obrazu
- 3. Zmienności sceny
- 4. Szybkości transmisji
- 5. Harmonogramu nagrywania
- 6. itd.

Stąd też nie można jednoznacznie powiedzieć, że dysk o pojemności 1TB wystarczy do zapisu 4 kamer przez okres 1 miesiąca.

W każdej instalacji występują inne, często zmienne czynniki. Jeśli system ustawiony jest tylko na detekcję ruchu to należy przewidzieć ile godzin dziennie obraz będzie nagrywany, jeśli system ustawiony jest na nagrywanie ciągłe to, w zależności od ustawienia kodeka, ilość zapisywanych danych może być zawsze jednakowa.

Dużą rolę odgrywa tutaj zmienność sceny, gdyż najwięcej miejsca na dysku zajmują obrazy dynamiczne. W przypadku obrazów statycznych nagrywana jest tylko jedna klatka co kilka sekund podczas gdy w przypadku obrazów dynamicznych może to być 25 klatek w ciągu jednej sekundy. Kamery umieszczone na zewnątrz budynku będą nastawione na bardziej dynamiczną scenę, gdyż będą reagowały na obiekty poruszane wiatrem (drzewa, liście, dym z komina, śmieci), warunki atmosferyczne (deszcz, śnieg, chmury przysłaniające światło, reflektory samochodów), przyrodę (ptaki, pająki, owady, zwierzęta), infrastrukturę (samochody, przechodnie) itd. W przypadku kamer umieszczonych wewnątrz budynków scena z reguły bywa dynamiczna jedynie przez określony czas. Jako przykład można podać kamery umieszczone w centrum handlowym gdzie scena jest dynamiczna od momentu otwarcia do momentu zamknięcia, podczas gdy w nocy scena jest całkowicie statyczna. Podobnie może się dziać w zakładach pracy, gdzie, cały ruch zamiera po godzinie zamknięcia. W przypadku zakładów realizujących pracę trzyzmianową kamery zamontowane w obszarze tej pracy będą obserwowały dynamiczną scenę przez cały czas lecz należy pamiętać o kamerach zamontowanych w obszarach spod tej pracy wyjętych np. biura, magazyny, stołówki itd. gdzie scena zmieni się na statyczną po ich zamknięciu. Ewentualny ruch może być spowodowany jedynie poprzez ochroniarza, wirujące cząsteczki kurzu, zamknięte w pomieszczeniu owady, lecz ilość tego ruchu jest nieproporcjonalnie mała w stosunku do godzin otwarcia i nie bierze się go pod uwagę.

### <span id="page-1-0"></span>**2. Konieczne kroki**

- 1. Instalacja programu i6-Searcher
- 2. Dodanie kamer do obliczeń
- 3. Wybór trybu obliczeń

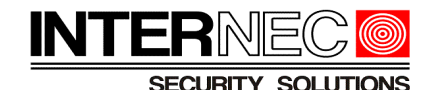

## <span id="page-2-2"></span>**3. Instalacja programu i6-Searcher**

Do obliczenia czasu zapisu, lub potrzebnej pojemności dysku służy specjalny kalkulator zaimplementowany do programu i6-Searcher. Konieczne jest jego pobranie (program dostępny pod adresem [https://www.internec.pl/rep\\_files/i6\\_Searcher-](https://www.internec.pl/rep_files/i6_Searcher-B1103.1.0.0.201226_454.zip)B1103.1.0.0.201226 454.zip – zalecane jest pobranie najnowszej wersji) oraz jego instalacja.

Pobrany plik będzie w formacie zip, dlatego przed instalacją należy go rozpakować, a następnie dwukrotnie kliknąć ikonę pliku i6 Searcher-numer wersji.exe i wykonywać polecenia instalatora. Po instalacji program powinien uruchomić się samoczynnie.

### <span id="page-2-1"></span>**4. Dodawanie kamer do obliczeń**

Należy uruchomić program i6-Searcher i przejść do zakładki "Obliczanie".

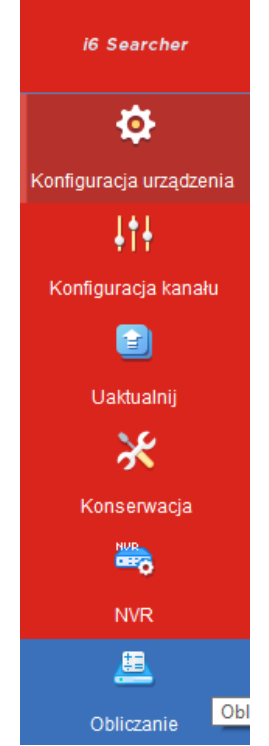

#### *4.1 Ręczne dodawanie*

<span id="page-2-0"></span>Należy nacisnąć przycisk Dodaj.

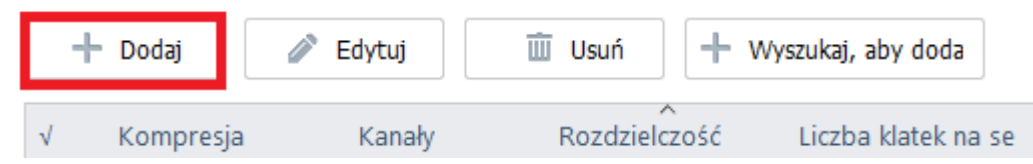

W nowo otwartym oknie wpisać następujące parametry:

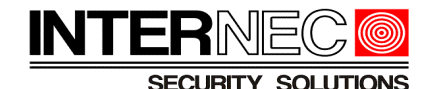

#### a) *Nr. kanału* - **ilość kamer w systemie o jednakowych parametrach zdefiniowanych poniżej**

- b) *Kompresja* typ kodeka
- c) *Rozdzielczość* rozdzielczość
- d) *Liczba klatek na sekundę* fps
- e) *Smart Encoding* kodowanie Ultra H.265
- f) *Environmental Complexity* jakość dla kodowania

W polu *Najlepsza szybkość transmisji* (h) pokazana zostanie wartość bitrate, która zapewni najlepszą płynność i jakość obrazu dla parametrów podanych powyżej. W przypadku dużej lub małej dynamiki sceny wartość ta może być inna niż sugerowana, wtedy taką wartość należy wpisać w pole

*g) Szybkość transmisji* – ręcznie ustawiony bitrate

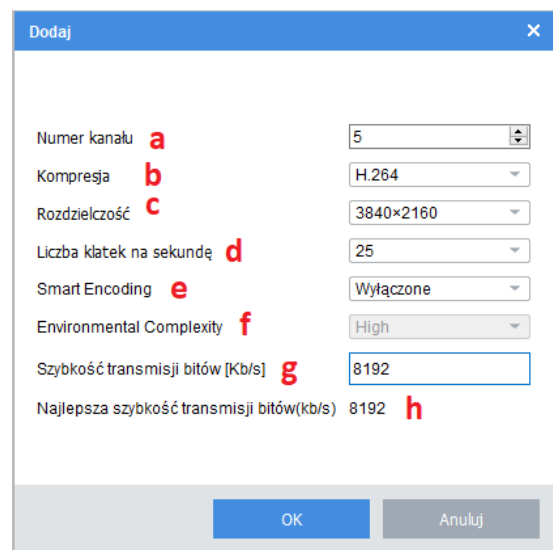

Po naciśnięciu przycisku OK wprowadzone parametry zostaną wyświetlone w formie listy.

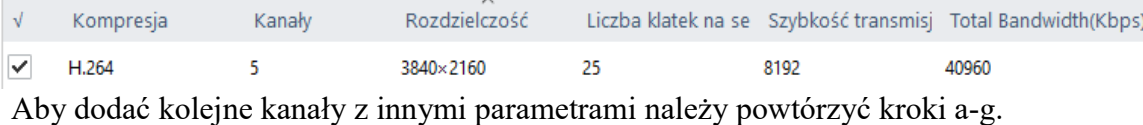

W poniższym przykładzie zastosowano system oparty na 11 kamerach gdzie:

- 5 kamer ustawione jest na 8MP, 25kl/s, kodowanie H.264
- 2 kamery ustawione są na 2MP, 15kl/s, kodowanie H.264
- 4 kamery ustawione są na 8MP, 25kl/s kodowanie Ultra H.265

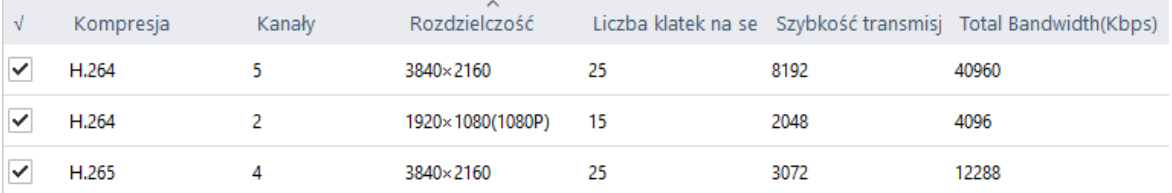

Jeżeli wszystkie kamery z systemu są już dodane należy przejść do punktu [5](#page-5-1)

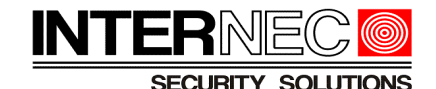

#### *4.2 Automatyczne wyszukiwanie kamer*

<span id="page-4-0"></span>Program umożliwia wykorzystanie kamer, które podłączone są do tej samej podsieci co komputer. **UWAGA!** - jeśli kamery nie są wyszukiwane to należy nacisnąć przycisk *Odśwież*. Konieczne może być również wyłączenie funkcji *firewall* komputera lub wyłączenie oprogramowania antywirusowego.

Dzięki temu rozwiązaniu można posługiwać się jedynie kamerami istniejącymi w systemie, program również automatycznie zaczyta ich ustawienia, co znacznie ułatwia pracę.

Należy nacisnąć przycisk *Wyszukaj aby dodać*

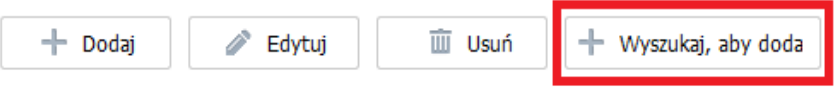

i przejść do zakładki *Urządzenia w trybie offline*. Jeśli wybrana kamera nie znajduje się na liście to należy sprawdzić czy nie jest widoczna w zakładce *Urządzenia w trybie online*.

Należy zaznaczyć wybraną kamerę i nacisnąć przycisk *Dodaj*.

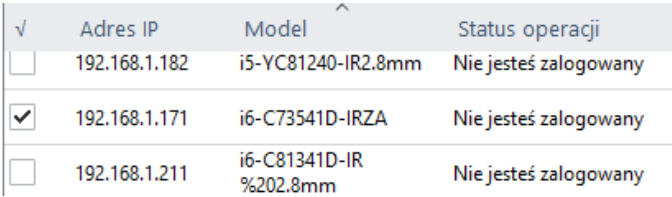

Jeżeli wybór kamery nastąpił z zakładki *Urządzenia w trybie offline* to program poprosi o hasło do kamery.

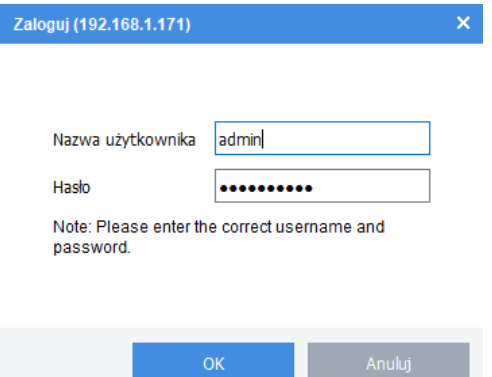

Wybrana kamera zostanie dodana do listy, przy czym automatycznie zostaną wczytane jej ustawienia.

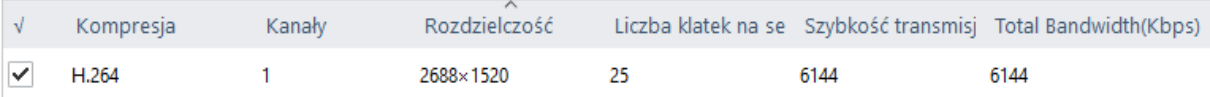

Procedurę należy powtórzyć dla wszystkich kamer obecnych w systemie.

#### **Obliczanie zajętości dysku dla urządzeń serii i6**

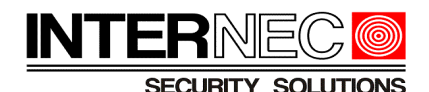

W poniższym przykładzie zastosowano system oparty na 6 kamerach gdzie:

- 4 kamery ustawione są na 4MP, 25kl/s, kodowanie Ultra H.264,
- 2 kamery ustawione są na 2MP, 25kl/s, kodowanie H.264

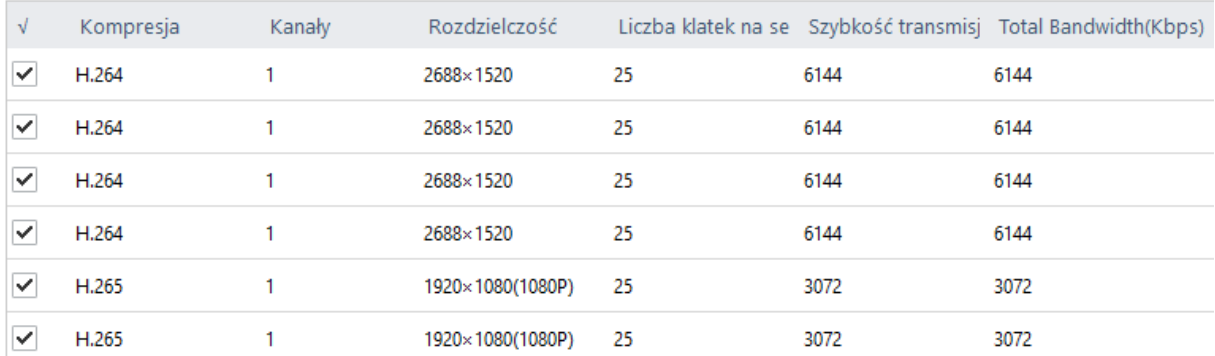

Jeżeli wszystkie kamery z systemu są już dodane należy przejść do punktu [5](#page-5-1)

### <span id="page-5-1"></span>**5. Wybór trybu obliczeń**

Gdy wszystkie kamery systemu są już dodane do kalkulatora za pomocą jednaj z metod opisanych w punkcie [4](#page-2-1) należy zdecydować czy wytyczną jest czas przechowywania nagrań, czy też pojemność dysku.

#### *5.1 Obliczenie czasu zapisu dla zadanej pojemności dysku*

<span id="page-5-0"></span>Kalkulator obliczy jaki przez jaki czas nagrania będą przechowywane na dysku o podanej pojemności.

Należy przejść do zakładki *Oblicz dni* znajdującej się po prawej stronie od listy dodanych kamer.

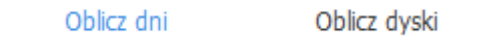

W polu *Czas dziennego zapisu* należy wpisać ilość godzin zapisu ciągłego w trakcie dnia **dla wszystkich dodanych kamer**. **UWAGA!** - jeżeli w systemie występują kamery które będą miały inny czas zapisu (np. kamery wewnątrz i na zewnątrz budynku – patrz wskazówki z punktu [1\)](#page-1-1), należy przeprowadzić osobną kalkulację i zsumować wyniki ręcznie.

W polu *Pojemność dysku* wpisać pojemność zastosowanego dysku.

W polu *Godzina nagrania* pokazany zostanie czas przechowywania nagrań.

Dla systemu opisanego w punkcie [4.1,](#page-2-0) w przypadku użycia dysku o pojemności 6TB i przy zapisie ciągłym 24h/dobę czas zapisu wynosi 9 dni.

**Obliczanie zajętości dysku dla urządzeń serii i6**

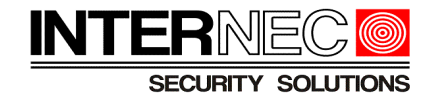

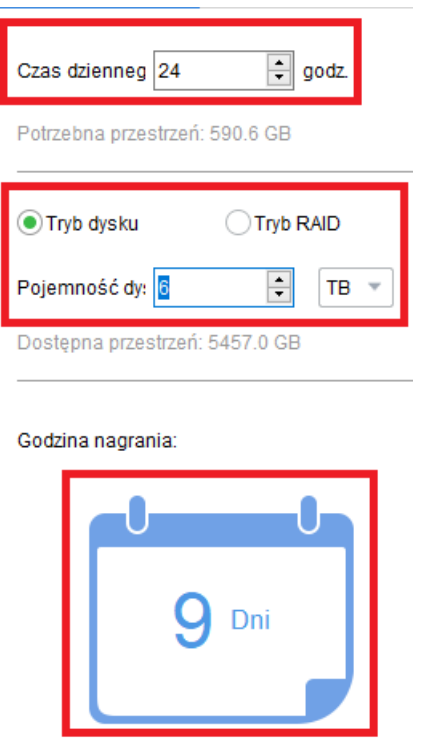

Dla systemu opisanego w punkcie [4.2,](#page-4-0) w przypadku użycia dysku o pojemności 6TB i przy zapisie ciągłym 24h/dobę czas zapisu wynosi 17 dni.

#### <span id="page-6-0"></span> *5.2 Obliczenie pojemności dysku dla zadanego czasu zapisu*

Kalkulator obliczy wymaganą pojemność dysku aby przechowywać nagrania przez określony czas.

Należy przejść do zakładki *Oblicz dyski* znajdującej się po prawej stronie od listy dodanych kamer.

> Oblicz dni Oblicz dyski

W polu *Czas przechowywania* wpisać wymaganą ilość dni przechowywania nagrań

W polu *Czas dziennego* należy wpisać ilość godzin zapisu ciągłego w trakcie dnia **dla wszystkich dodanych kamer**. **UWAGA!** - jeżeli w systemie występują kamery które będą miały inny czas zapisu (np. kamery wewnątrz i na zewnątrz budynku – patrz wskazówki z punktu [1\)](#page-1-1), należy przeprowadzić osobną kalkulację i zsumować wyniki ręcznie.

W polu *Pojemność dysku* wpisać maksymalną, obsługiwaną przez rejestrator pojemność dysku.

W polu *Potrzebne dyski* kalkulator pokaże ilość potrzebnych dysków. **UWAGA!** - ilość dysków jest obliczana na podstawie pola *Pojemność dysku* i nie uwzględnia możliwości użycia dysków o innej pojemności (patrz opis poniżej).

#### **Obliczanie zajętości dysku dla urządzeń serii i6**

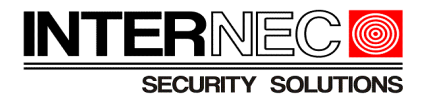

Dla systemu opisanego w punkcie [4.1,](#page-2-0) aby przechowywać nagrania przez 14 dni potrzebne jest łącznie 10913,9 GB co oznacza konieczność zastosowania 3 dysków o pojemności 4TB każdy.

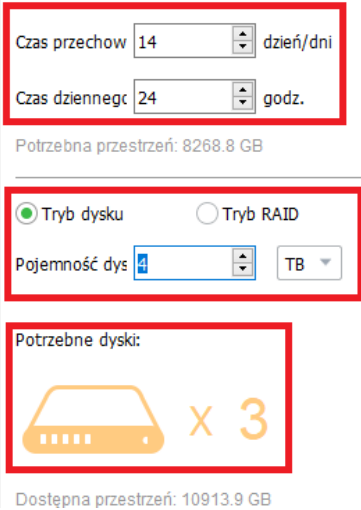

Dla systemu opisanego w punkcie [4.2,](#page-4-0) aby przechowywać nagrania przez 14 dni potrzebne jest łącznie 7276,0 GB co oznacza konieczność zastosowania 2 dysków o pojemności 4TB każdy.

Tak jak opisano powyżej, kalkulator nie umożliwia obliczeń przy zastosowaniu dysków o różnych pojemnościach.

W przykładzie z punktu [4.1](#page-2-0) można oczywiście zastosować 2 dyski 4TB każdy oraz 1 dysk 3TB. Ich suma będzie najbliższą wartością przekraczającą 10913,9GB. Ewentualnie można zastosować 2 dyski 4TB oraz 1 dysk 2TB, co w sumie da 10TB. Wartość ta jest co prawda mniejsza niż wymagana, lecz należy pamiętać, że wartość ta jest jedynie szacowana i obliczana dla maksymalnej zmienności sceny (patrz punkt [1\)](#page-1-1), więc zwykle jest zawyżona.